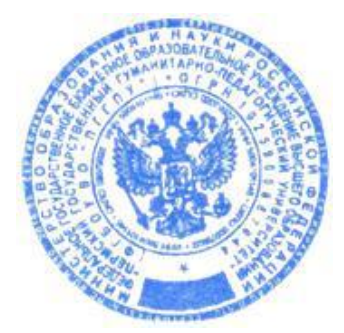

УТВЕРЖДАЮ:

Ispay-

Проректор по РВДО /Н.А. Красноборова/

«20» января 2022 года

## **ПОЛОЖЕНИЕ**

**о «Конкурсе лучших практик сопровождения молодых специалистов (учителя, воспитатели, узкие специалисты), работающих с обучающимися с ОВЗ»**

## **1. ОБЩИЕ ПОЛОЖЕНИЯ**

1.1. Настоящее Положение определяет порядок организации и проведения краевого Конкурса лучших практик сопровождения молодых специалистов (учителя, воспитатели, узкие специалисты), работающих с обучающимися с ОВЗ (далее – Конкурс).

1.2. Цель Конкурса: системное формирование культуры сопровождения, позволяющей на ранней стадии интегрировать молодых специалистов в систему непрерывного образования детей с ОВЗ.

1.3. Задачи Конкурса:

- выявление лучших образцов педагогической практики по сопровождению молодых специалистов в вопросах взаимодействия с обучающимися с ОВЗ;

- создание условий для повышения мотивации педагогов и коллективов образовательных организаций к эффективному осуществлению практик наставничества, тьюторства, коучинга, менторинга и других форм сопровождения молодых специалистов, работающих с обучающимися с ОВЗ;

- систематизация и распространение передового практического опыта в сфере сопровождения молодых специалистов в вопросах взаимодействия с обучающимися с ОВЗ в образовательном пространстве Пермского края;

- публичное признание лучших образцов педагогической практики по сопровождению молодых специалистов в вопросах взаимодействия с обучающимися с ОВЗ;

- развитие кадрового потенциала.

1.4. Конкурс проводится отделом дополнительного профессионального образования и кафедрой специальной педагогики и психологии ФГБОУ ВО «Пермский государственный гуманитарно-педагогический университет» (далее - ПГГПУ).

## **2. УЧАСТНИКИ КОНКУРСА**

2.1. К участию в Конкурсе допускаются представители администрации и педагоги образовательных организаций разных типов, работающих с детьми с ОВЗ и детьми–инвалидами, расположенных на территории Пермского края:

- представители администрации: заместитель руководителя, завуч, методист, старший воспитатель и др.

- педагоги: учитель, воспитатель, тьютор и др.

- узкие специалисты: учитель-дефектолог, учитель-логопед, педагог-психолог, специальный психолог, социальный педагог и др.

2.2. Для участия в Конкурсе необходимо пройти регистрацию **до 10 апреля 2022 года** на двух ресурсах:

- на сайте fppkdo.ru, согласно инструкции (Приложение № 1, в нем указано КОДОВОЕ СЛОВО, которое потребуется при записи на курс) на странице Конкурса

- и в электронной форме, пройдя по ссылке<https://forms.office.com/r/AfyLwBxdxa>

Если вы не прошли регистрацию, то Вы не сможете пройти испытания Конкурса. Если Вы пройдете испытания, но не будете зарегистрированы в данной форме, результаты испытаний аннулируются.

### **3. ОРГАНИЗАЦИЯ КОНКУРСА**

### 3.1. **Сроки проведения Конкурса 11 – 20 апреля 2022 года**

#### 3.2. **Порядок и правила проведения Конкурса**

Конкурс проходит в заочной форме.

Конкурс состоит из двух испытаний, обязательных для прохождения и связанных между собой:

- Испытание № 1 «Конкурс представленных материалов»

- Испытание № 2 «Конкурс мастер-классов»

## 3.3. **Порядок и правила проведения испытания №1 «Конкурс представленных материалов»**

3.3.1. Испытание включает оценку представленных участником материалов, отражающих опыт лучших практик сопровождения молодых специалистов в вопросах взаимодействия с обучающимися с ОВЗ.

Участник представляет:

- анкету участника Конкурса (далее - Анкета), составленную по форме (Приложение №2), отражающую систему работы образовательного учреждения по сопровождению молодых специалистов, работающих с обучающимися с ОВЗ.

3.3.2. Все представленные в 1 испытании материалы оформляются одним файлом. Размер загружаемого файла (Анкета) не должен превышать 20 Мб.

3.3.3. Заполняя разделы Анкеты, участник должен отразить опыт, накопленный учреждением по сопровождению молодых специалистов в организации, и обозначить свое место в системе этой работы.

3.3.4. Анкета подписывается участником и заверяется печатью и подписью руководителя образовательной организации, далее сканируется.

3.3.5. Участник загружает файл Анкеты на сайт системы дистанционного обучения ПГГПУ fppkdo.ru в раздел "I испытание "Конкурс представленных материалов" **до 20 апреля 2022 года.**

### 3.4. **Порядок и правила проведения испытания №2 «Конкурс мастер-классов»**

3.4.1. Испытание включает оценку технологической карты и видеозаписи Мастер-класса.

3.4.2. Участник представляет технологическую карту мастер-класса, включающую описание темы, цели, задач и планируемых результатов, ориентировочного числа участников, оборудования, содержания и форм организации деятельности участников мастер-класса в соответствии с формой (Приложение № 4), критериями оценивания мастер-класса (Приложение  $N_2$  5);

3.4.3.Мастер-класс должен демонстрировать одну из позиций, представленных в Анкете.

3.4.4. Участник должен сделать видеозапись мастер-класса в формате MOV/AVI/WMV. Длительность видеоролика мастер-класса не должна превышать **25 минут**. Загрузить на YouTube [https://www.youtube.com.](https://www.youtube.com/) Необходимо проверить, чтоб в настройках доступа к видео на YouTube был настроен "ДОСТУП ПО ССЫЛКЕ", чтоб видео не находилось в открытом просмотре. Если ссылка не открывается, материалы участника не будут рассмотрены, дополнительный запрос о коррекции ссылки эксперты Конкурса не делают.

3.4.5.Содержание видеоролика мастер-класса должно быть направлено на активное профессиональное обучение, с использованием принципов и методов обучения взрослых, демонстрацию оригинальных практических методов и приемов активного взаимодействия всех участников мастер-класса. Для записи видеоролика участник вправе привлечь участников, исходя из темы, целей и задач мастер-класса.

- мастер класс может быть проведен как для сопровождающих (наставников), так и для сопровождаемых (молодых специалистов);

- мастер-класс может отражать любой из этапов сопровождения молодых специалистов (выявление и дифференциация проблем, выработка регламента и правил взаимодействия с молодым специалистом, совместное планирование, реализация и т.д.), заявленных в Анкете.

3.4.6. Содержание видеоролика мастер-класса не должно противоречить законодательству РФ. Не принимаются видеоролики рекламного характера, оскорбляющие достоинства и чувства других людей.

3.4.7. Ответственность за соблюдение авторских прав материалов, использованных в видеоролике мастер-класса, несет автор, приславший данный видеоролик.

3.4.8. Участник загружает файл технологической карты мастер-класса в формате WORD, со ссылкой на созданный видеоролик (п.12 Приложение № 4), на сайт системы дистанционного обучения ПГГПУ fppkdo.ru в раздел "II испытание "Конкурс мастер-классов" **до 20 апреля 2022 года.**

3.5. **Оценка представленных материалов** проводится членами жюри из числа ученых ПГГПУ, педагогов образовательных организаций Пермского края, рекомендованных к участию в жюри Конкурса организаторами.

3.6. В помощь участникам Конкурса предлагаются материалы методического семинара «Подготовка к Краевому конкурсу лучших практик сопровождения молодых специалистов, работающих с обучающимися с ОВЗ - 2020»: запись семинара, презентации, методические рекомендации и др., размещенные в курсе «Сопровождение введения ФГОС ОВЗ и ФГОС УО в Пермском крае» <https://fppkdo.ru/course/view.php?id=321> в разделе «Материалы деятельности Рабочей группы 2020 года» [https://fppkdo.ru/course/view.php?id=321&sectionid=19817](https://fppkdo.ru/course/view.php?id=321§ionid=19817)

## **4. ПОДВЕДЕНИЕ ИТОГОВ КОНКУРСА**

4.1. Все участники, успешно прошедшие испытания Конкурса получают электронные сертификаты об участии, размещенные на сайте системы дистанционного обучения ПГГПУ fppkdo.ru. Электронный **сертификат скачивается участником самостоятельно** в разделе «Подведение итогов» настоящего Конкурса **с 27 апреля до 27 мая 2022 года**. После указанного срока скачивание сертификата будет невозможно.

4.2. Оценка материалов участников Конкурса проводится с применением балльной системы оценки, согласно которой в случае соответствия участника Конкурса указанным критериям по каждому критерию выставляется от 1 до 2 баллов, а в случае несоответствия – 0 баллов. В оценке результатов жюри Конкурса руководствуется критериями оценки испытаний (Приложения № 3 и  $N_2$  5)

4.3. Победителям Конкурса присваиваются 1, 2 и 3 места в порядке убывания значений итоговых сумм баллов.

4.4. На основании решения жюри Организатор Конкурса готовит именные дипломы для победителей Конкурса.

4.5. Подведение итогов и церемония награждения победителей Конкурса состоится в дистанционном формате на площадке **Zoom 27 апреля 2022 года в 14.00 часов**. Идентификационный номер ZOOM церемонии награждения будет опубликован на сайте системы дистанционного обучения ПГГПУ fppkdo.ru в разделе настоящего Конкурса <https://fppkdo.ru/course/view.php?id=1266> не позднее 20 апреля 2022 года.

## **ИНСТРУКЦИЯ УЧАСТНИКУ**

## **о «Конкурсе лучших практик сопровождения молодых специалистов (учителя, воспитатели, узкие специалисты), работающих с обучающимися с ОВЗ»**

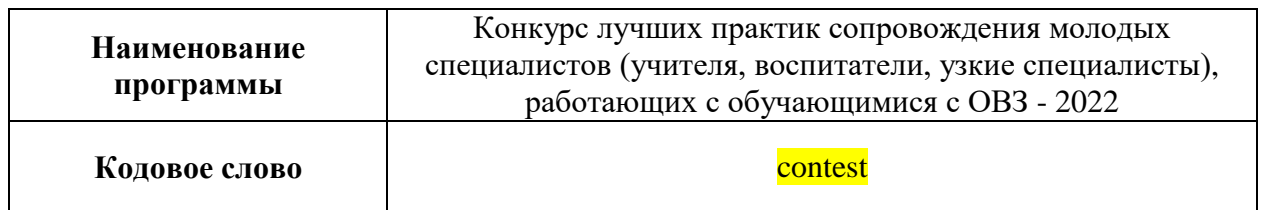

#### **СОДЕРЖАНИЕ**

I. Регистрация в системе II. Запись на курс III Выход с сайта IV. Авторизация на сайте

**При возникновении вопросов по прохождению данной части курса можно обращаться по рабочему телефону 8 (342) 215-18-67, добавочный 367 или по сотовому тел. 8-950-449-14-39 Черепанова Екатерина Евгеньевна (специалист отдела ДО).**

## **I. РЕГИСТРАЦИЯ В СИСТЕМЕ**

Для прохождения практической части курса (дистанционного обучения) необходимо:

**Пройти самостоятельную регистрацию на сайте дистанционного обучения ФППК ПГГПУ <http://fppkdo.ru/> ВНИМАНИЕ! Если Вы регистрировались на сайте [http://fppkdo.ru/р](http://fppkdo.ru/)анее, необходимо ввести старый логин и пароль (пункт V). Для восстановления утраченного ЛОГИНА И ПАРОЛЯ обращаться к администратору сайта (см. последний абзац инструкции).**

#### 1.1. Зайдите на главную страницу сайта **<http://fppkdo.ru/>** (рис.1)

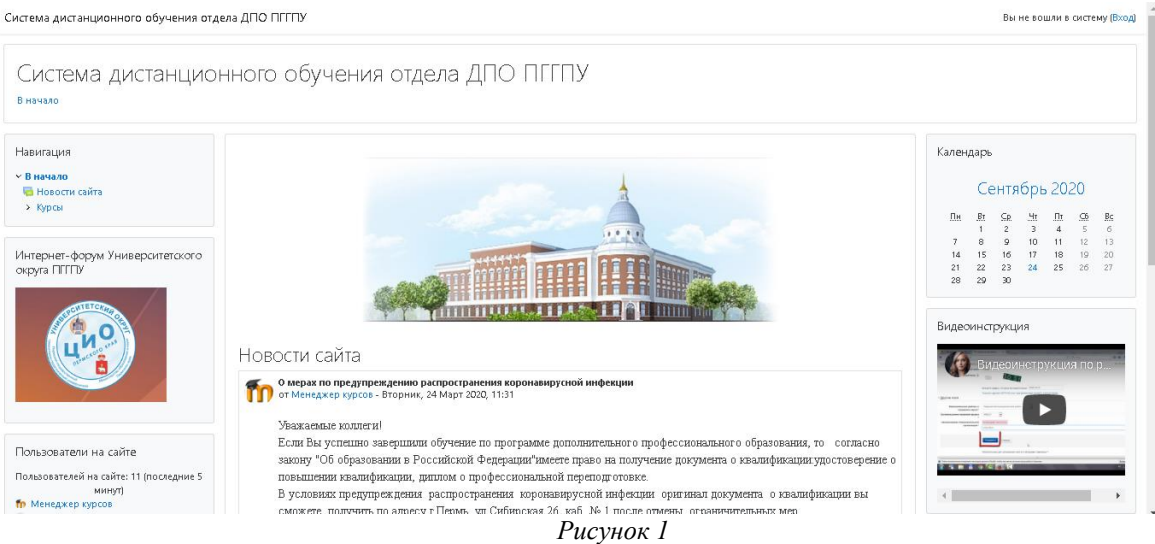

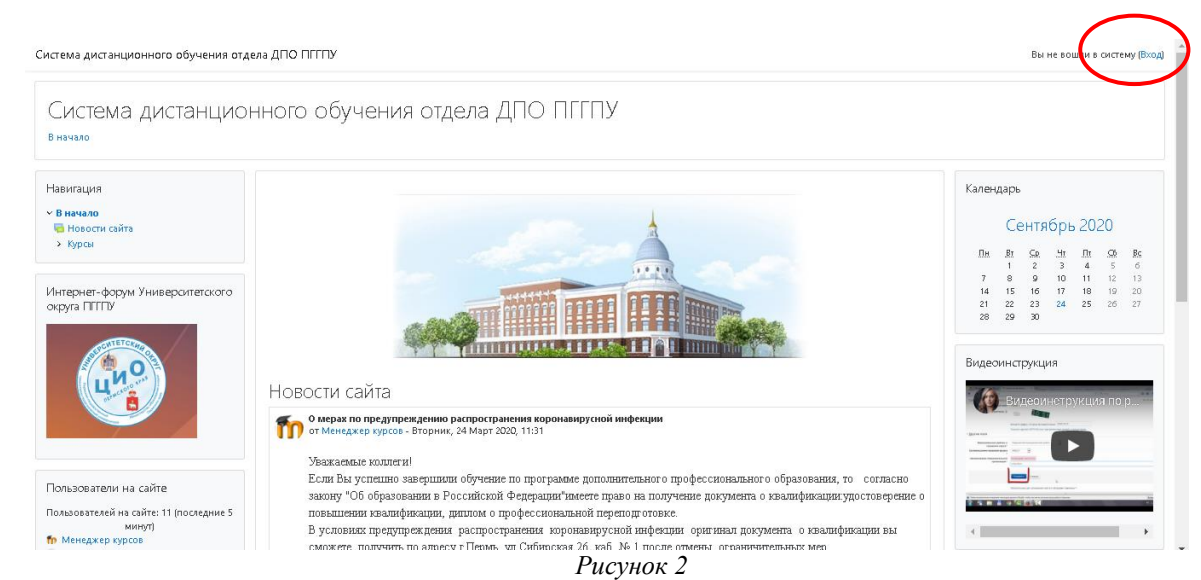

1.3. Вы перейдете на страницу для авторизации и регистрации (рис.3). Если вы в первый раз оказались на нашем сайте, для доступа к дистанционным курсам вам необходимо создать учетную запись на сайте (зарегистрироваться). На странице для авторизации приведена пошаговая инструкция для самостоятельной регистрации:

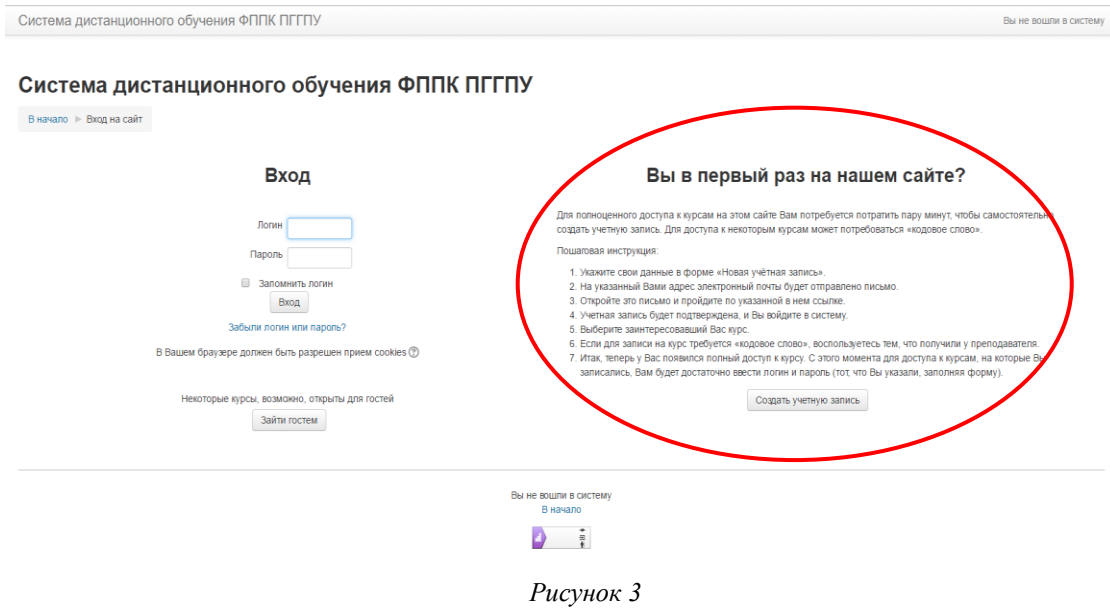

1.4. Для начала, необходимо заполнить новую учетную запись (форму, содержащую данные о вас). Для этого кликните по кнопке ниже – Создать учетную запись (рис.4).

à.

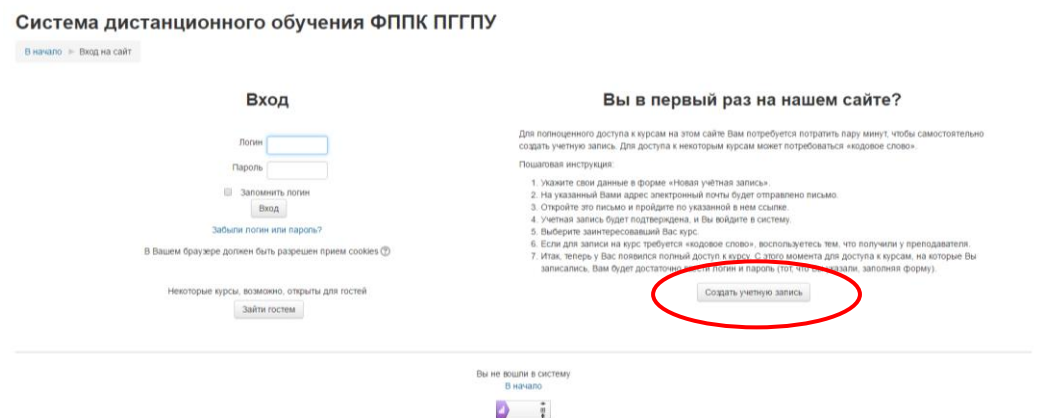

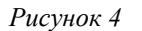

1.5. Откроется окно с формой для заполнения данных о вас. Все пустые поля необходимо заполнить (рис.5).

#### Система дистанционного обучения ФППК ПГГПУ

В начало I → Вход I → Новая учетная запись

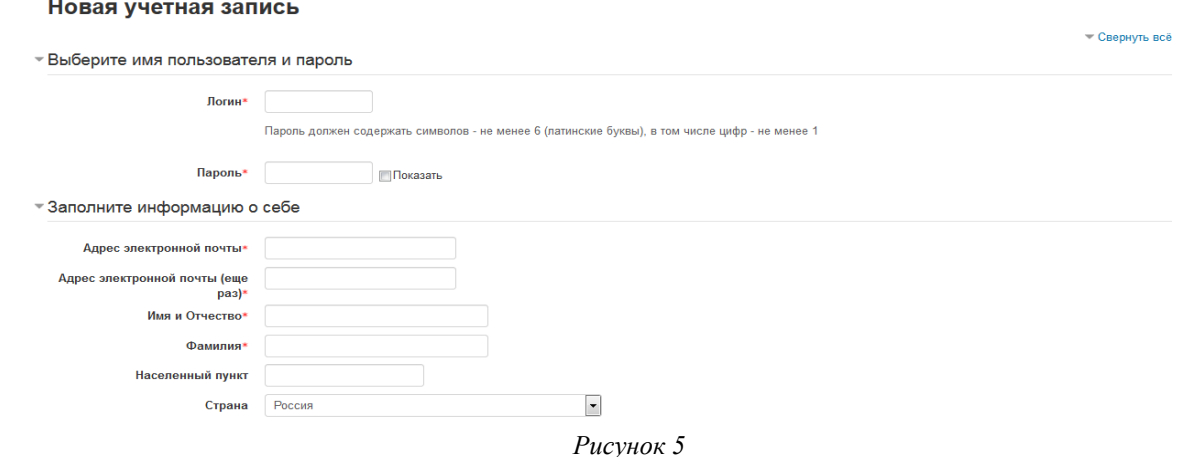

В поле Логин мы рекомендуем записать **маленькими латинскими буквами** вашу фамилию, добавив к ней спереди или сзади ваши инициалы (без пробелов, без разделительных знаков: точек, тире и т.п.). Например: Александр Иванович Петров записываем так **aipetrov** или **petrovai**

В поле Пароль вы должны записать созданный вами личный пароль. При создании пароля вы должны учесть:

- пароль должен содержать не менее 6 символов (только латинские буквы и цифры),

- пароль должен содержать не менее 1 цифры.

Примеры пароля: **ktda2s**, **Kt75da, KTd567 (пример пароля при регистрации не использовать!)**

Поставив галочку в окошечке «Показать», вы сможете увидеть введенный вами пароль и проверить его. Созданные вами и введенные на сайт, логин и пароль необходимо сохранить, запомнить и не показывать посторонним лицам.

Ниже необходимо заполнить информацию о себе:

- в поле e-mail необходимо ввести свой личный адрес электронной почты (**ВНИМАНИЕ!** На один адрес электронной почты возможно зарегистрировать **ТОЛЬКО ОДНОГО** пользователя)

- в окошечке ниже e-mail необходимо ввести повторно

- в окошечке Имя и Отчество вы вводите свое имя и отчество **(по-русски, с заглавной буквы)**

- в окошечке Фамилия вводится фамилия **(по-русски, с заглавной буквы)**

- в окошечке Населенный пункт необходимо ввести название населенного пункта, в котором вы проживаете **(порусски, с заглавной буквы).** Обозначения, указывающие на тип населенного пункта (гор., пос., пгт, и т.п.) указывать не требуется! Далее обязательными полями для заполнения являются **Муниципальные районы и городские округа; Организационно-правовая форма; Наименование образовательной организации** (рис. 6). • Другие поля

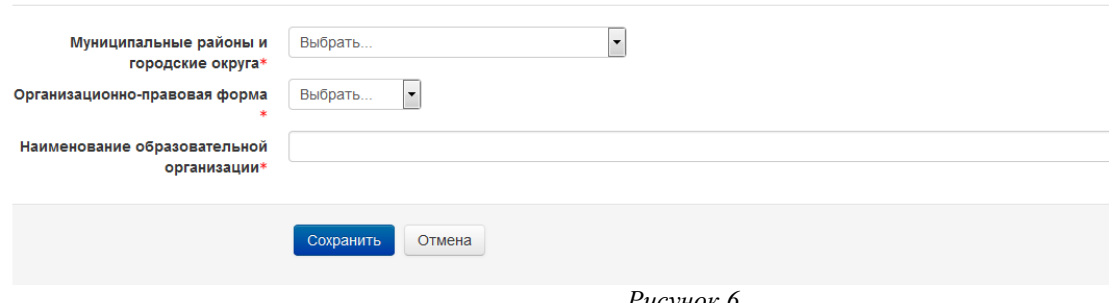

*Рисунок 6*

После заполнения всех полей регистрационной формы, нажмите на кнопку **Сохранить**

1.6. Если заполнение регистрационной формы было произведено успешно, вы увидите следующее сообщение: «На указанный Вами адрес электронной почты (**……..@..........ru**) было отправлено письмо с простыми инструкциями для завершения регистрации (рис.7). Если у вас появятся проблемы с регистрацией, свяжитесь с администратором сайта»

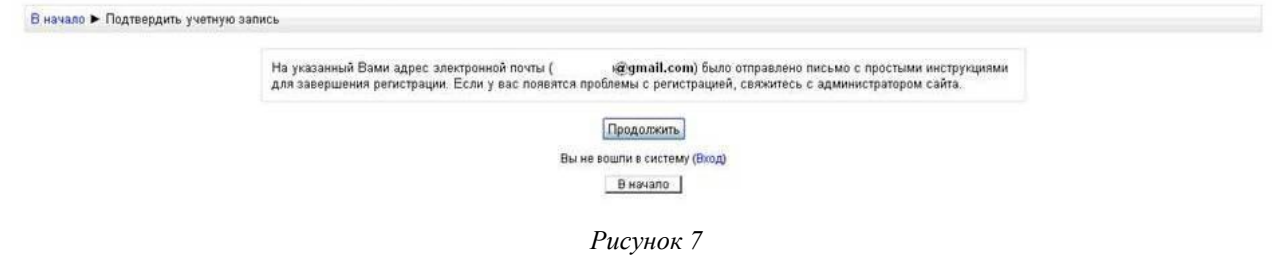

Необходимо нажать кнопку Продолжить. После чего вы автоматически перейдете на главную страницу сайта **<http://fppkdo.ru/>**

1.7. Далее, перейдите в свой ящик электронной почты, указанный при регистрации. На этот ящик в течение нескольких минут должно прийти письмо со следующим содержанием:

«…На сайте "Система дистанционного обучения ФППК ПГГПУ" был запрос на создание учётной записи с указанием Вашего адреса электронной почты. Для подтверждения новой учетной записи пройдите по адресу:……

Чтобы подтвердить учетную запись, проследуйте по ссылке на web-адрес:…» Далее должна быть расположена длинная гиперссылка из множества символов. Вам необходимо один раз кликнуть по этой гиперссылке (рис.8). Так вы подтвердите регистрацию и перейдете на сайт дистанционного обучения **<http://fppkdo.ru/>** и автоматически авторизуетесь на нем, т.е. зайдете на него.

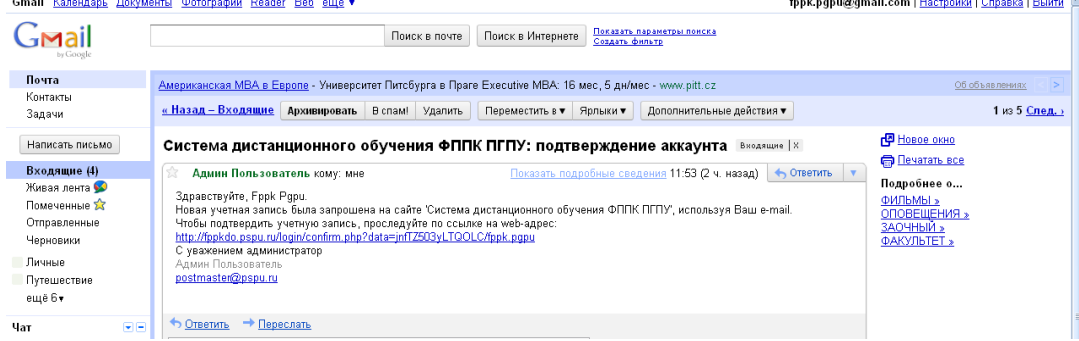

*Рисунок 8*

## **II. ЗАПИСЬ НА КУРС**

2.1. На главной странице сайта вы увидите список доступных категорий дистанционных курсов. Выберите категорию **«Олимпиады для педагогов»** (рис.9).

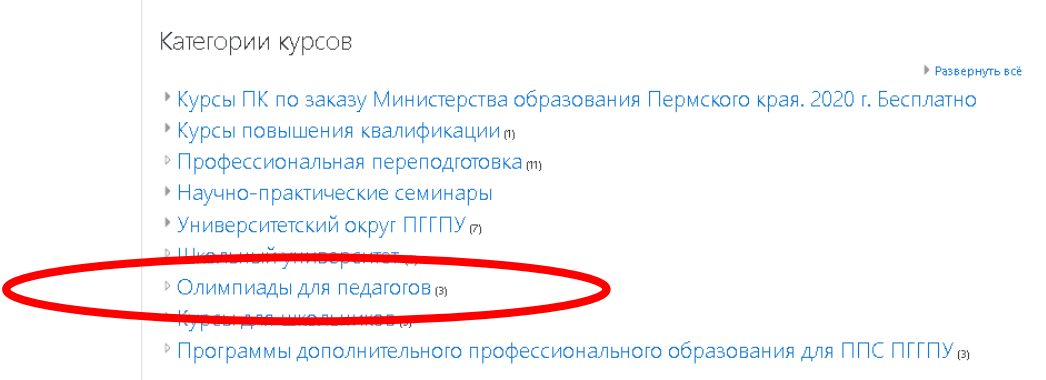

*Рисунок 9*

2.2. Далее выберите название курса **«Конкурс лучших практик сопровождения молодых специалистов (учителя, воспитатели, узкие специалисты), работающих с обучающимися с ОВЗ - 2022».** 

Кликнув по названию дистанционного курса, появится окно для ввода **КОДОВОГО СЛОВА** (рис.10).

2.3. Введите **кодовое слово «contest»** и запишитесь на курс.

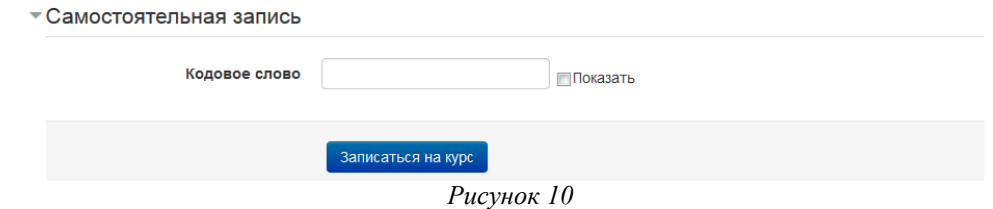

2.3. Ознакомьтесь со сведениями о курсе и приступите к изучению материалов и выполнению заданий.

## **III. ВЫХОД С САЙТА**

3.1. Закончив занятие с материалами дистанционного курса, кликните по кнопке **Выход** в правом верхнем углу страницы сайта.

## **IV. АВТОРИЗАЦИЯ НА САЙТЕ**

4.1. В следующий раз, при посещении сайта дистанционного обучения для авторизации на сайте необходимо кликнуть мышкой по слову **Вход** (рис. 11).

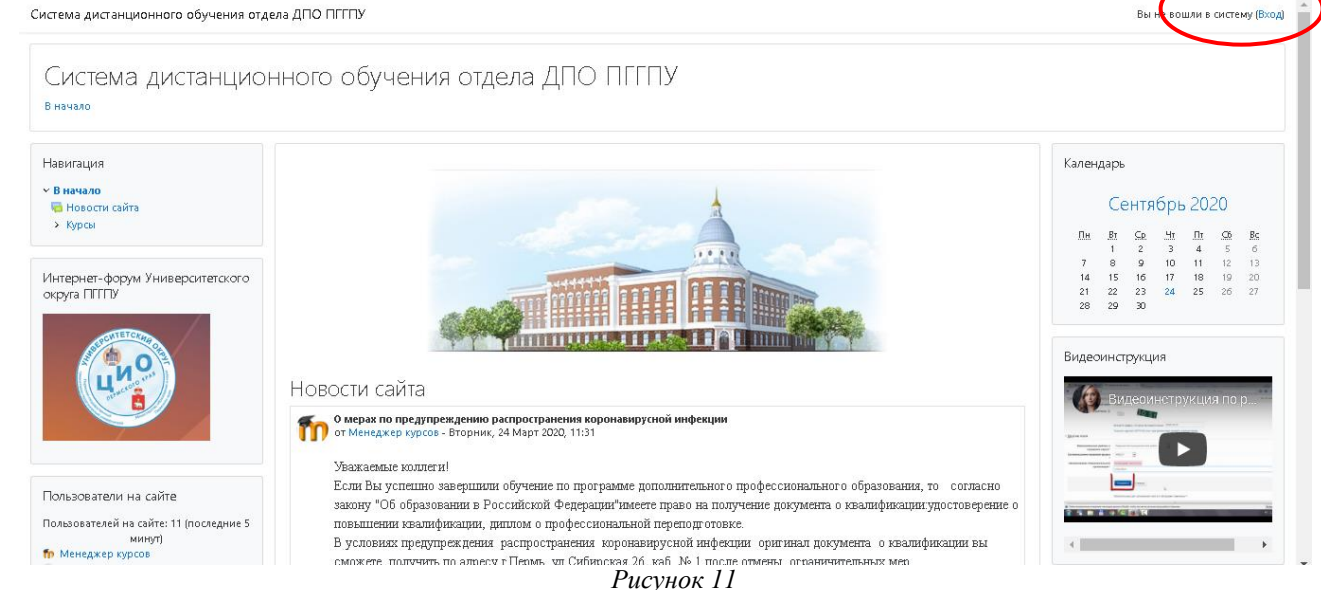

4.2. Вы перейдете на страницу для авторизации и регистрации. Введите свои логин и пароль (созданные при регистрации) в соответствующие окошечки и нажмите кнопку «**Вход»** (рис.12).

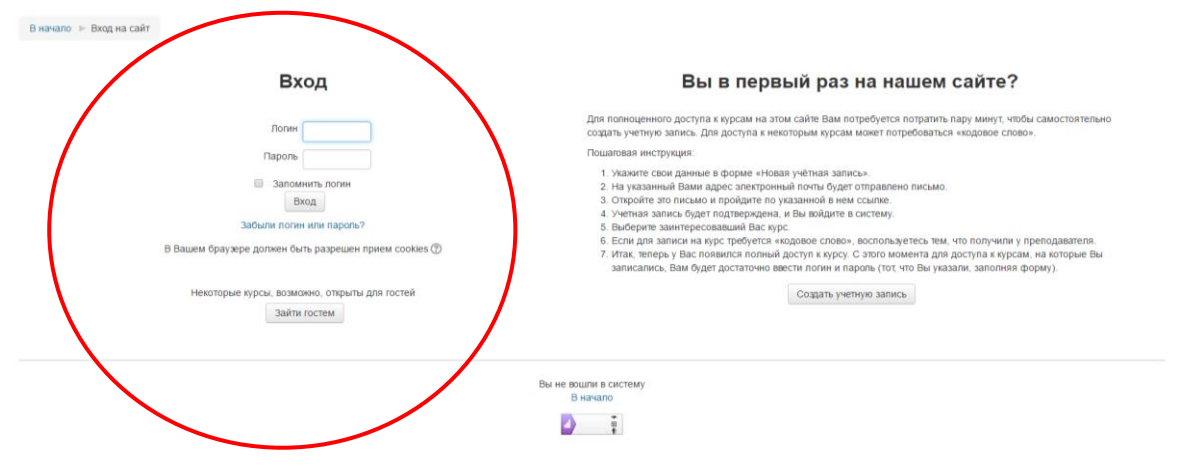

*Рисунок 12*

После этого вы сможете перейти на страницу своего дистанционного курса и продолжить процесс дистанционного обучения.

**Желаем успехов в Конкурсе!** 

## **АНКЕТА**

## **участника краевого «Конкурса лучших практик сопровождения молодых специалистов (учителя, воспитатели, узкие специалисты), работающих с обучающимися с ОВЗ»**

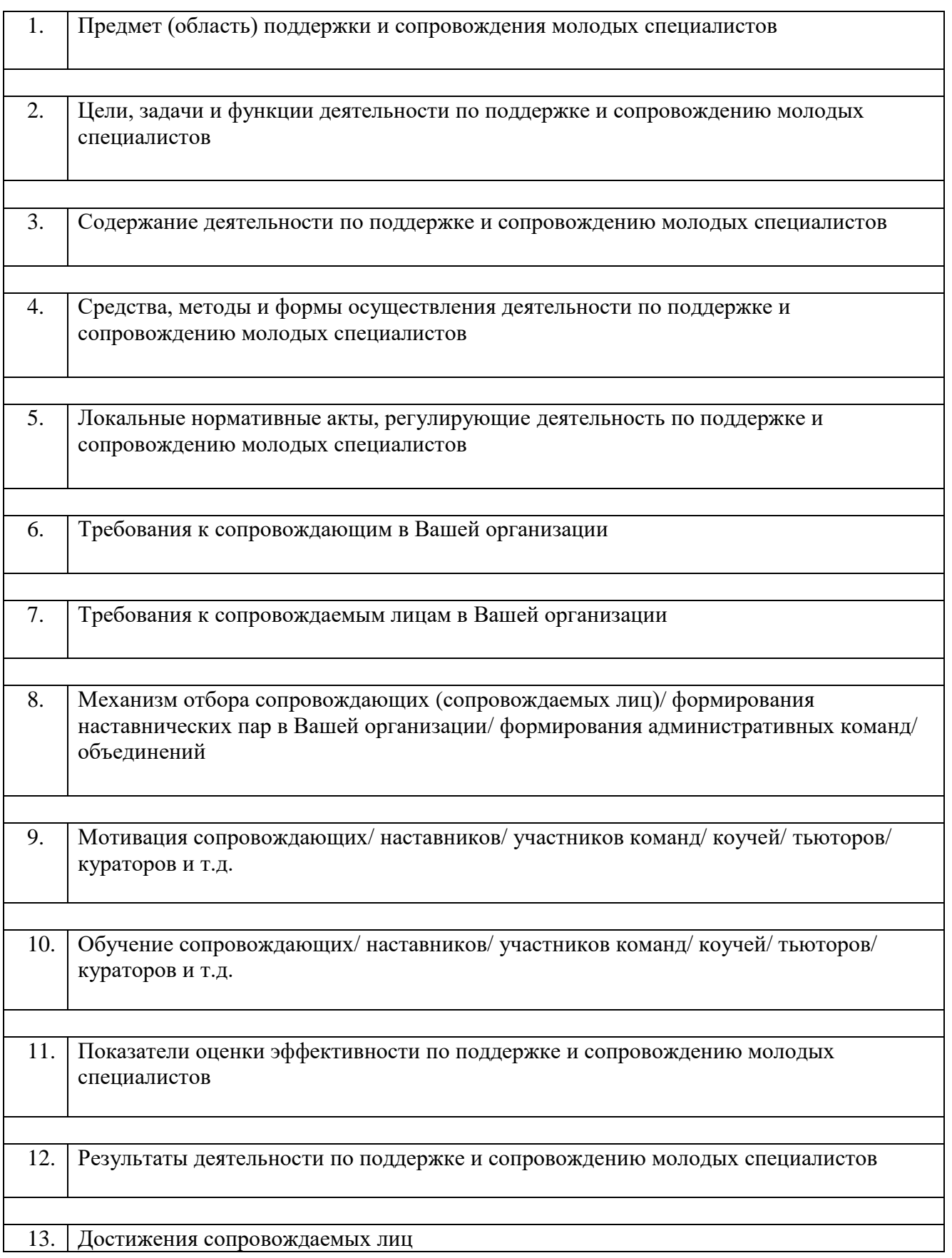

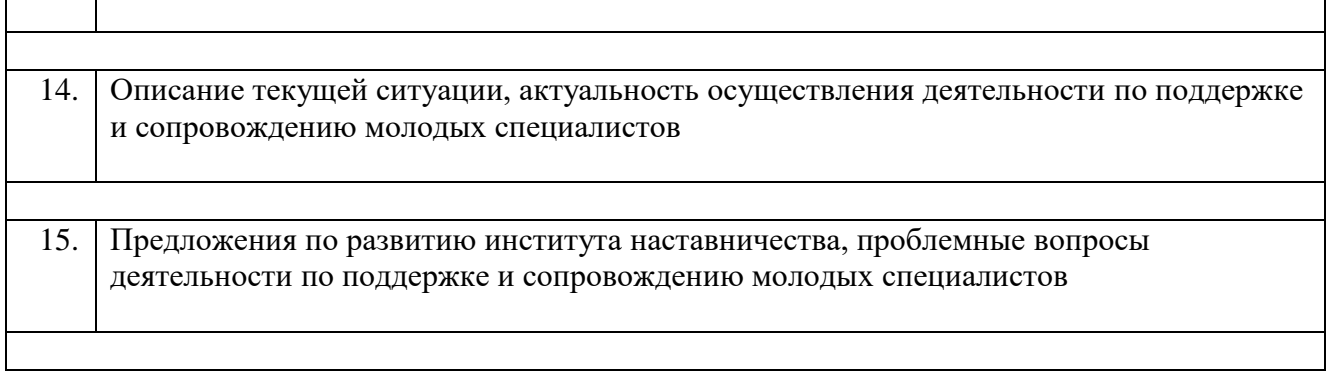

\_\_\_\_\_\_\_\_\_\_\_\_\_\_\_\_\_\_\_\_\_\_\_\_\_\_\_\_\_\_\_\_\_\_ (фамилия, имя, отчество, подпись участника конкурса)

 $\frac{1}{2022}$   $\frac{1}{2022}$ 

(дата заполнения)

# ДОСТОВЕРНОСТЬ ПРЕДСТАВЛЯЕМЫХ СВЕДЕНИЙ ПОДТВЕРЖДАЮ

Дата Руководитель

(подпись руководителя)

Печать ОУ

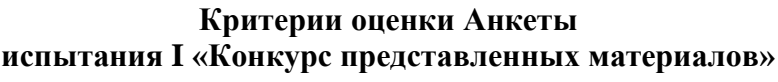

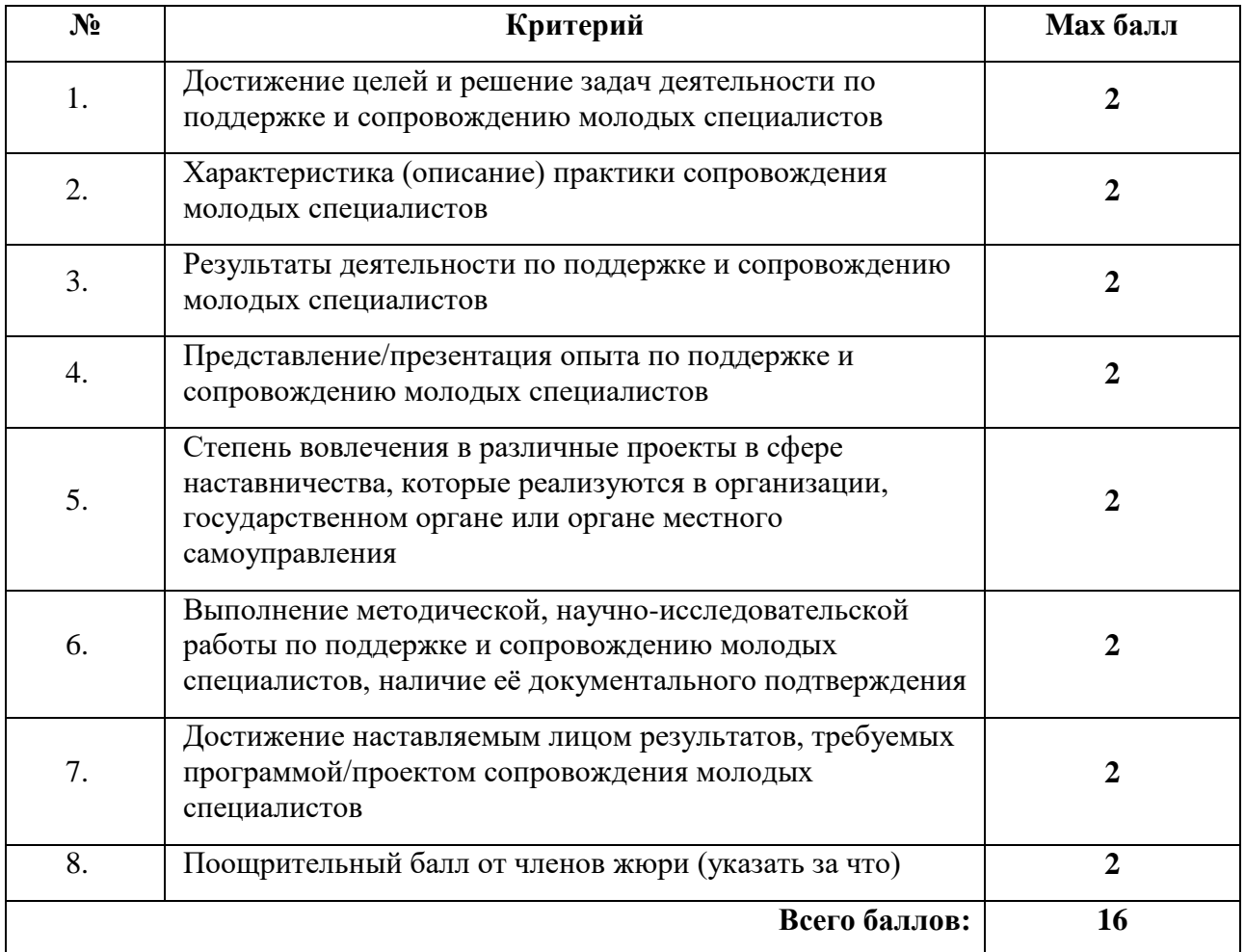

## **Форма технологической карты мастер-класса**

(Мастер-класс может быть проведен для Сопровождающих /для Сопровождаемых)

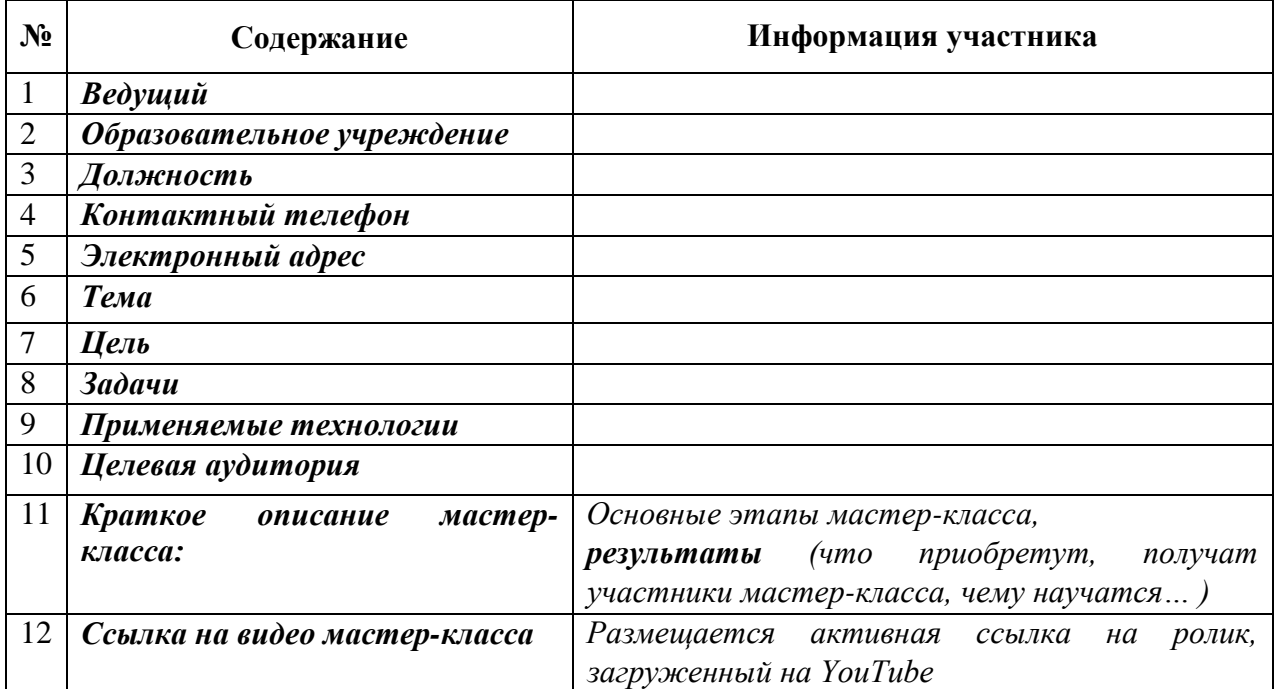

Мастер-класс – это не есть презентация собственного успешного педагогического опыта (рассказ о том, как хорошо мы умеем работать, какие мы молодцы), а это форма эффективного профессионального активного обучения молодых специалистов или наставников, демонстрации педагогического мастерства в вопросах обучения взрослых, демонстрация оригинальных практических методов и приемов при активном взаимодействии всех участников мастер-класса.

При проведении мастер-класса главное – не сообщить и освоить информацию, а раскрыть продуктивные способы деятельности: приема, метода, методики или технологии обучения взрослых в вопросах сопровождения молодых специалистов. Позитивным результатом мастеркласса можно считать результат, выражающийся в овладении участниками новыми творческими способами решения педагогической проблемы, в формировании мотивации к самообучению, самосовершенствованию, саморазвитию молодых специалистов и наставников.

# Приложение № 5

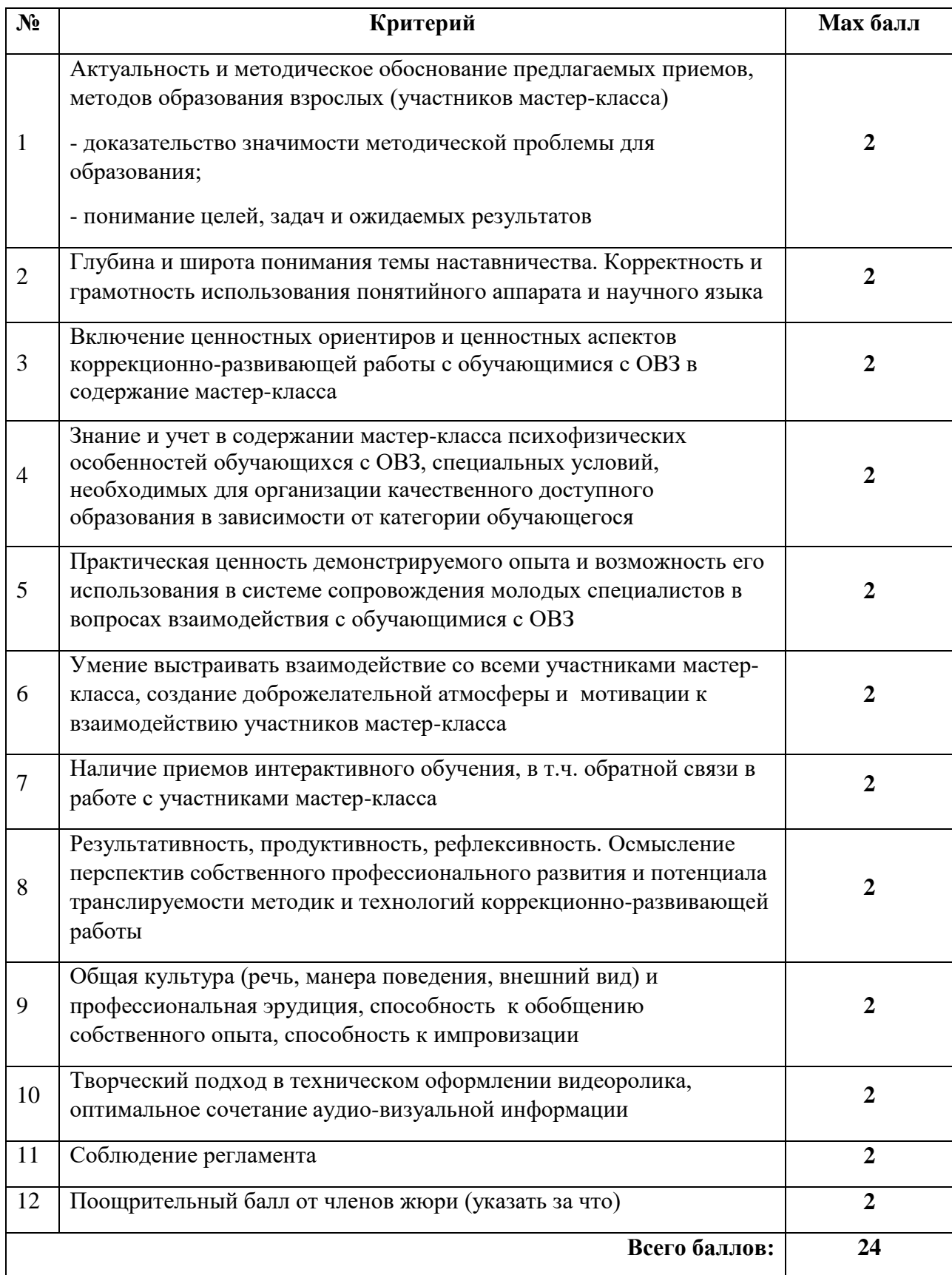

# **Критерии оценивания мастер-класса участника**